# **WestlawNext Canada Newsletter**

**December 2017**

# **YEAR IN REVIEW**

The following is an overview of some of the many enhancements that were added to WestlawNext Canada in 2016. These enhancements were implemented in large measure as a response to your comments and suggestions for improvements. Thank you for your feedback. You have helped us to make WestlawNext Canada a better service.

ProView Federated Search Canadian Abridgment Features Interactive eLearning tool Enhanced Texts and Annotations CED Updates Defined Terms (Cases and Legislation) Additional Tribunal Coverage Quick access to Black's Law Dictionary Browse Legal Topics Enhanced Table of Contents and Document Display Features for Texts and Annotations Manitoba Law Journal Alert access using seamless authentication Drafting Assistant PDF Converter IIROC Proposed Policy Changes on Securities Source

# **COMING SOON**

### **Legislative Watch**

Coming to WestlawNext Canada 2018, Legislative Watch is an exciting feature that will allow customers to track a bill from parliament and all provincial and territorial legislatures. Researchers can track individual bills or can track bills relating to specific statutes.

### **Related Proceedings**

Keycite Canada on WestlawNext Canada currently contains the direct history of a case available on the History tab. This includes graphical KeyCite which offers a pictorial view of your case's history. It's the fastest way to see how a case has moved through the court system. WestlawNext Canada will now be adding relationships to cases that are not part of the direct appellate history (applications, interlocutory motions, etc.)

Coming in 2018, "Related Proceedings" will link from the KeyCite display to a separate document which will include both the direct history and any interlocutory matters at each level of that history chain so you get more case relationships and more case information.

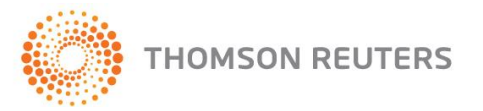

**WestlawNext**<sup>\*</sup>CANADA

## **RESEARCH TIP**

#### **Alternate forms of the search term**

When searching WestlawNext Canada any search term entered will give you alternate forms of the search term. For example: the term 'child' also retrieves 'child', 'children', 'child's' and 'children's'. If you want ONLY an exact term, without variations; use the "Exactly as Typed" connector which looks like a number sign (#) BEFORE your search term e.g. #child. This will ensure only search results with the term you have specified will show up in your results. Please remember to use the advanced search template by prefacing your search with "adv:".

## **DID YOU KNOW?**

#### **"Show in plan only" option in the enhanced Texts and Annotations Library**

When using the newly enhanced Texts and Annotations Library, you can quickly narrow the list of publications to those within your subscription. Simply click the "Show in plan only" checkbox on the left hand side of the screen. This will display only WestlawNext Canada titles and eLooseleafs on ProView that are in-plan. This is just another example of how easy it is to browse and search our commentary!

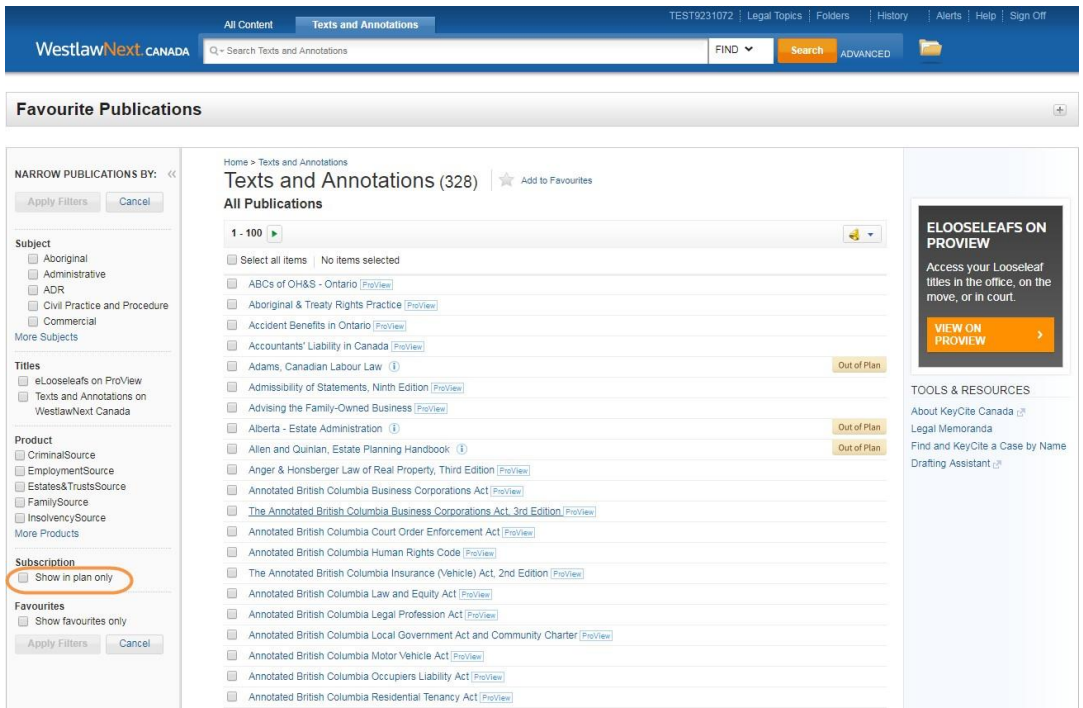

**WestlawNext** CANADA

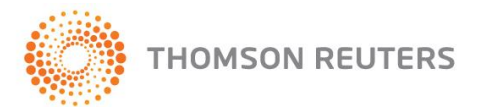